# **Comment débloquer et attribuer les ressources dans l'ENT ?**

• Etape 1 : effectuer des micros modules de formation sur le site [https://tne.reseau-canope.fr](https://tne.reseau-canope.fr/)

puis demander le déblocage des ressources

• Etape 2 : attribuer les ressources dans l'ENT

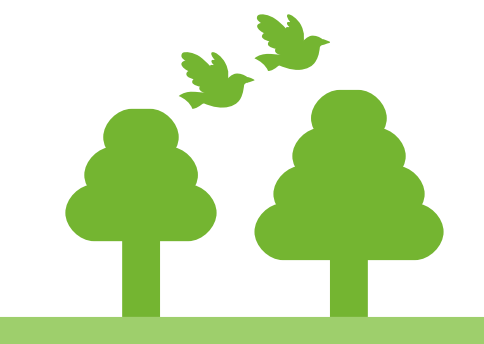

*Document réalisé par E.Pourcel Dussaut, PEAR*

#### **Etape 1 : effectuer les modules de formation**

Créez votre compte sur le site : [https://tne.reseau-canope.fr](https://tne.reseau-canope.fr/) Cliquez sur Outils numériques

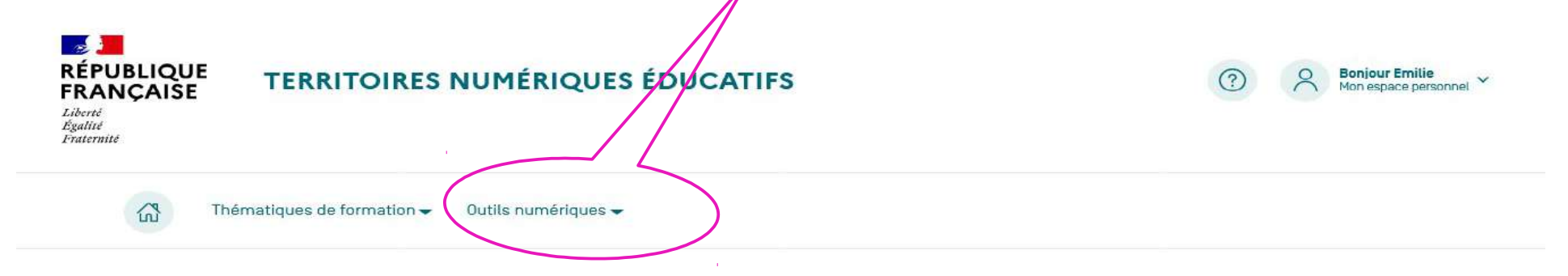

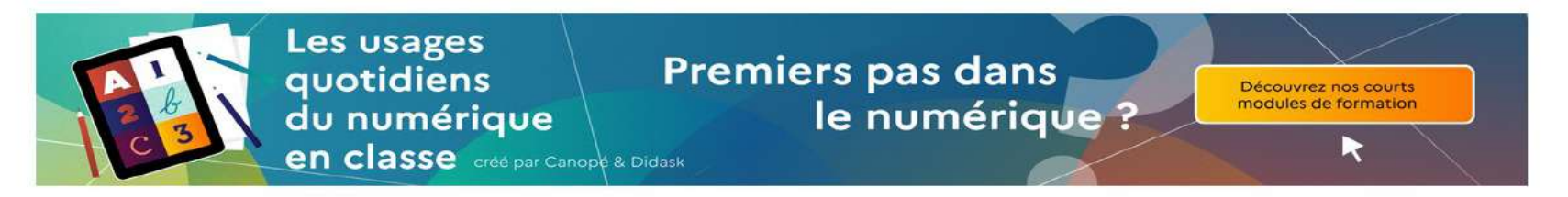

#### ACTUALITÉS

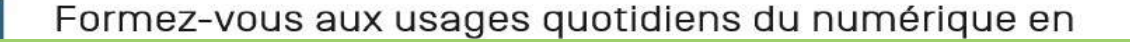

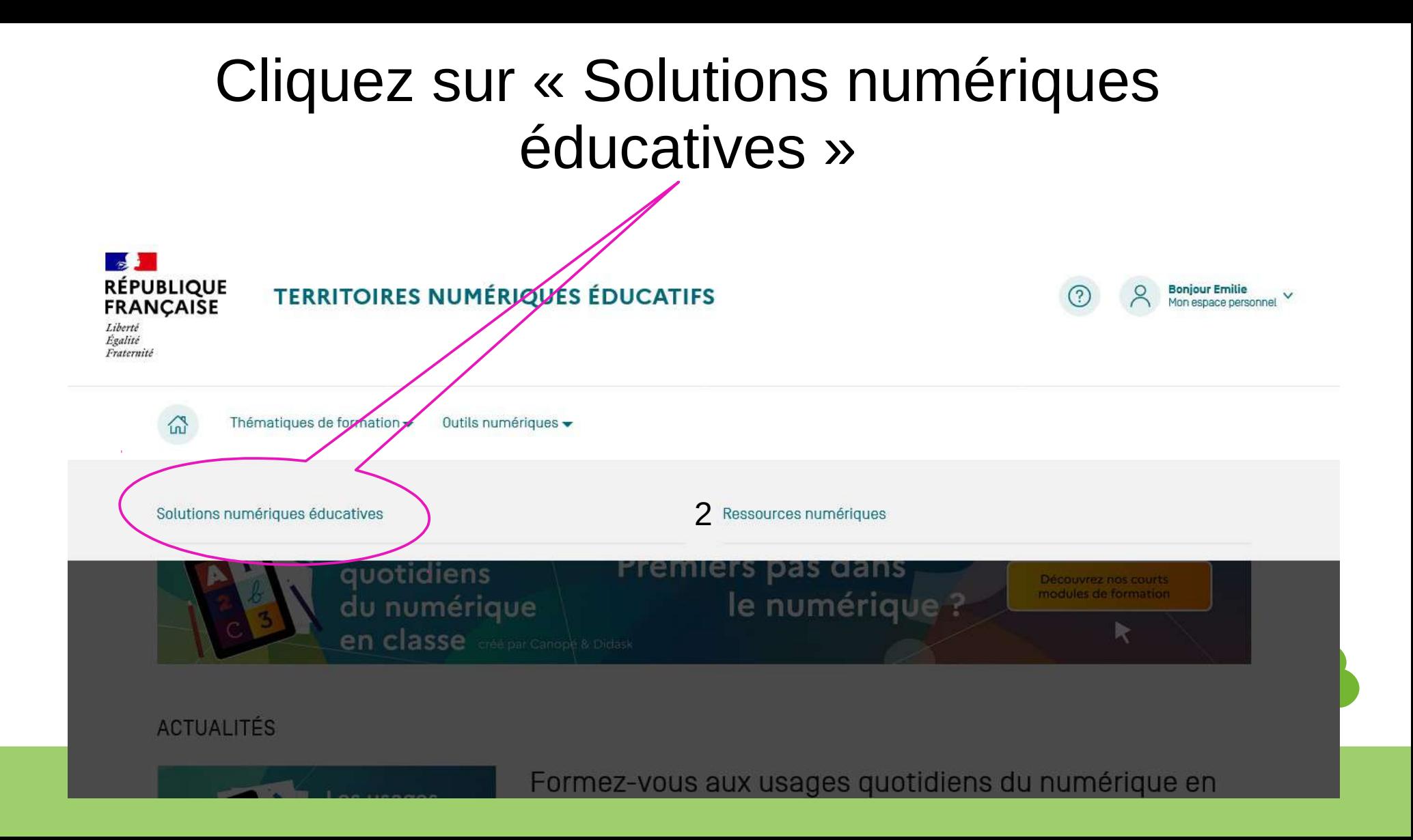

#### Voici le catalogue des ressources disponibles ; vous pouvez sélectionner « par niveau » et cliquer sur la ressource qui vous intéresse.

**Bonjour Emilie** 

Mon espace personnel

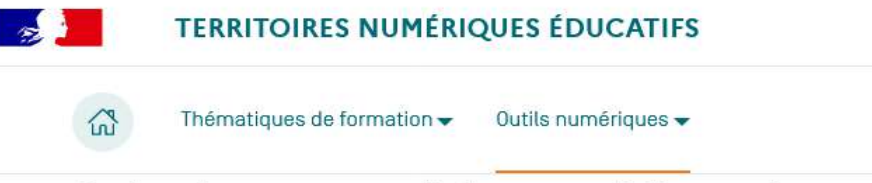

#### Solutions numériques éducatives

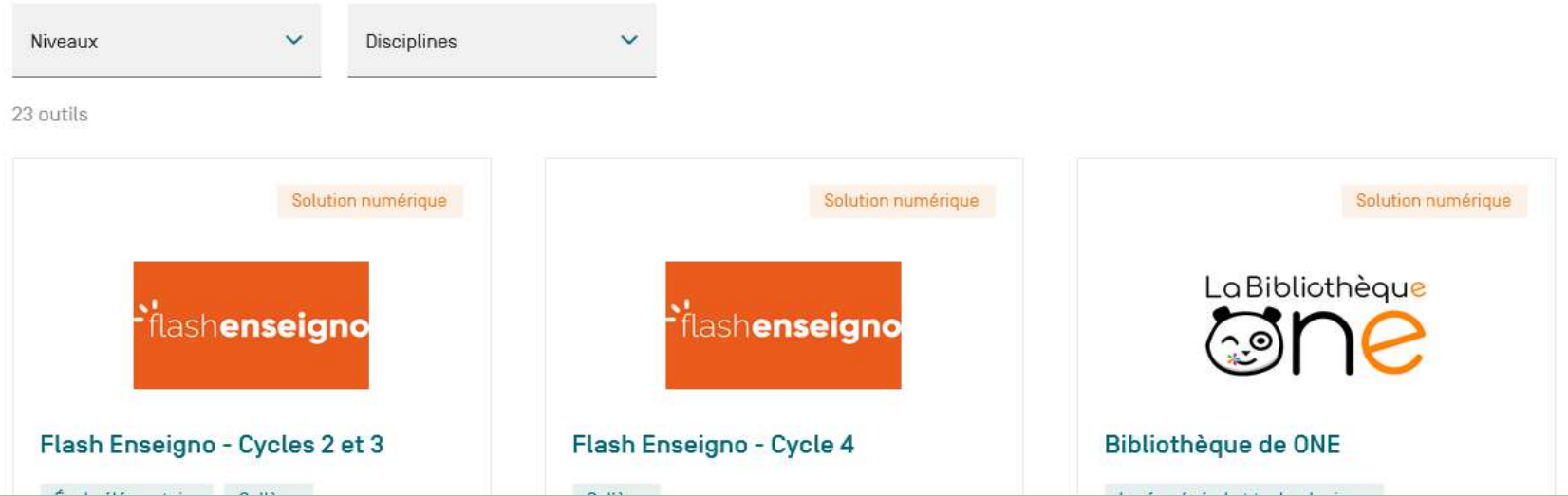

#### Cliquez sur « me former pour débloquer la solution »

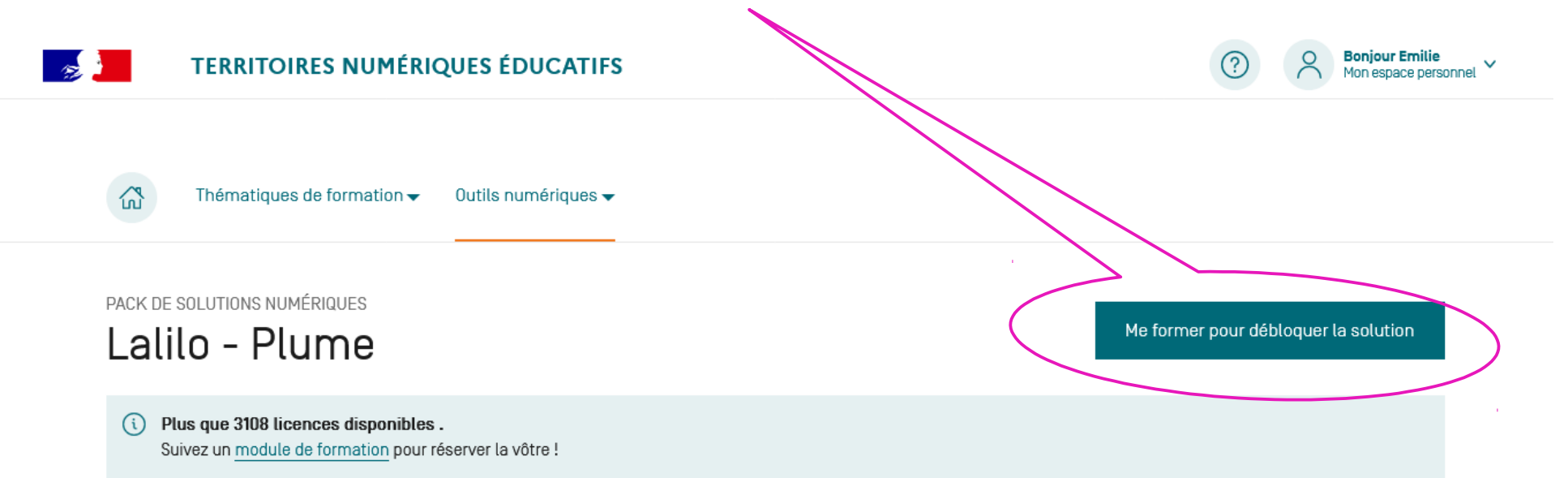

Lalilo et Plume sont des ressources numériques conçues pour aider les enseignants à différencier l'enseignement de la lecture et de la production d'écrits en cycles 2 et 3.

#### Cliquez sur « découvrir ce module »

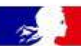

#### **TERRITOIRES NUMÉRIQUES ÉDUCATIFS**

CYCLES<sub>78</sub>

PACK DE SOLUTIONS NUMÉRIQUES Lalilo - Plume

On vous accompagne dans la prise en main des outils du pack

Comment débloquer ce pack?

- Je suis un module de formation
- $(2)$ Je demande l'activation du pack depuis mon espace personnel
- $\left(3\right)$ J'accède au pack depuis le médiacentre de mon ENT ou d'ÉduGAR

**Boniour Emilie** 

Me former pour débloquer la solution

Initiation

Lalilo et Plume : deux solutions **innovantes pour le lire-écrire à** l'heure du numérique

Lalilo&Plume

Découvrir ce module

### Cliquez sur « m'inscrire à ce module »

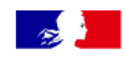

**TERRITOIRES NUMÉRIQUES ÉDUCATIFS** 

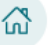

Thématiques de formation <del>▼</del> Outils numériques v

#### MODULE DE FORMATION

Lalilo et Plume : deux solutions innovantes pour le lire écrire à l'heure du numérique

M'inscrire à ce module

**Boniour Emilie** 

Niveau:

- École élémentaire Collège
- Public: Enseignant second degré Professeur des écoles

Comment favoriser l'autonomie de vos élèves pour différencier leurs apprentissages et permettre à chacun d'apprendre à son rythme et à son niveau ? Venez découvrir les applications Lalilo et Plume sous un angle pédagogique lors de notre formation dédiée aux deux solutions. Objectifs généraux du module

- Intégrer le numérique dans la création de séquences pédagogiques en lien avec le langage écrit.
- ✔ Identifier la plus-value de la complémentarité des deux ressources Lalilo et Plume dans une séquence pédagogique.
- Identifier les étapes incontournables de mise en œuvre pédagogique des ressources pour les intégrer dans une progression pédagogique efficiente

# Cliquez sur « lancer ce module » et suivre la formation

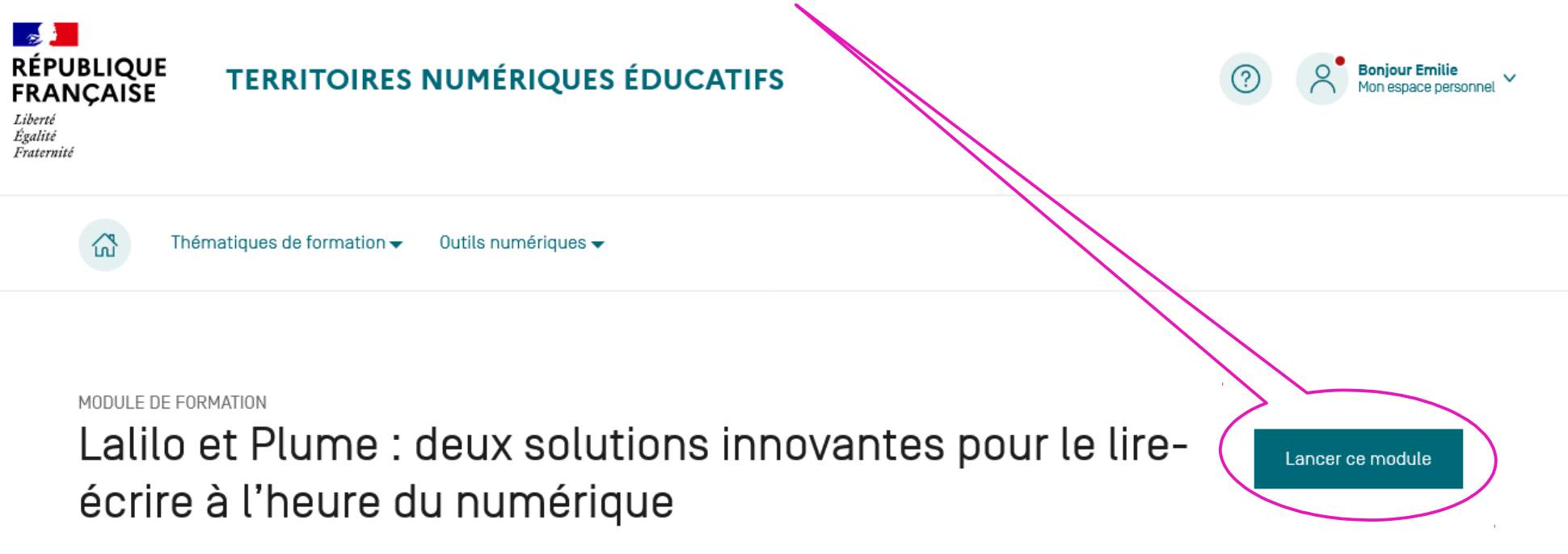

Public:

École élémentaire

Niveau:

Enseignant second degré Professeur des écoles

Comment favoriser l'autonomie de vos élèves pour différencier leurs apprentissages et permettre à chacun d'apprendre à son rythme et à

Collège

Objectifs généraux du module

- Intégrer le numérique dans la création de séquences pédagogiques en lien avec le langage écrit.
- dentifier la plus-value de la complémentarité des deux ressources Lalilo et

### Une fois la formation terminée, allez dans « mon espace personnel »

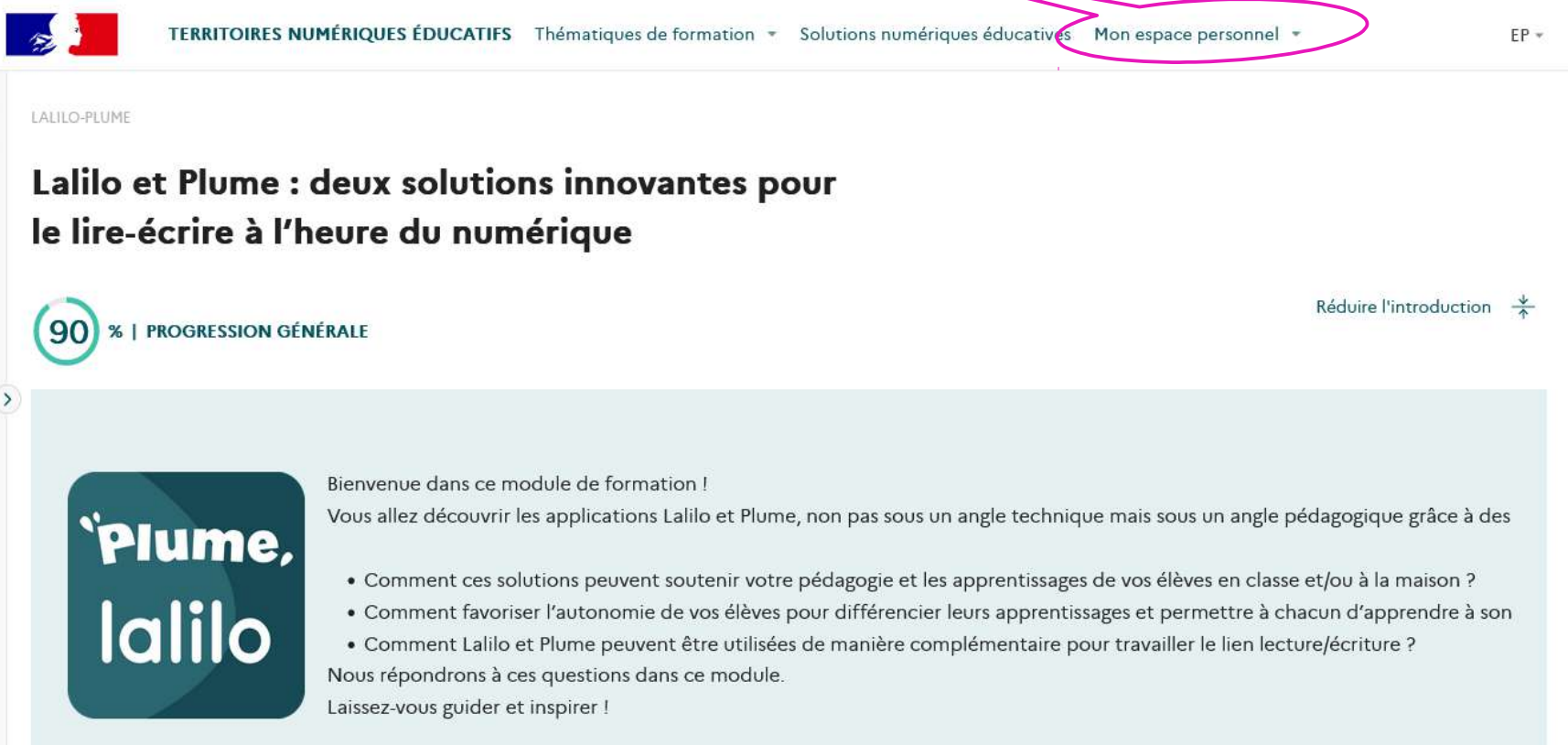

#### Allez dans « mes messages » puis cliquez sur « demander l'activation »

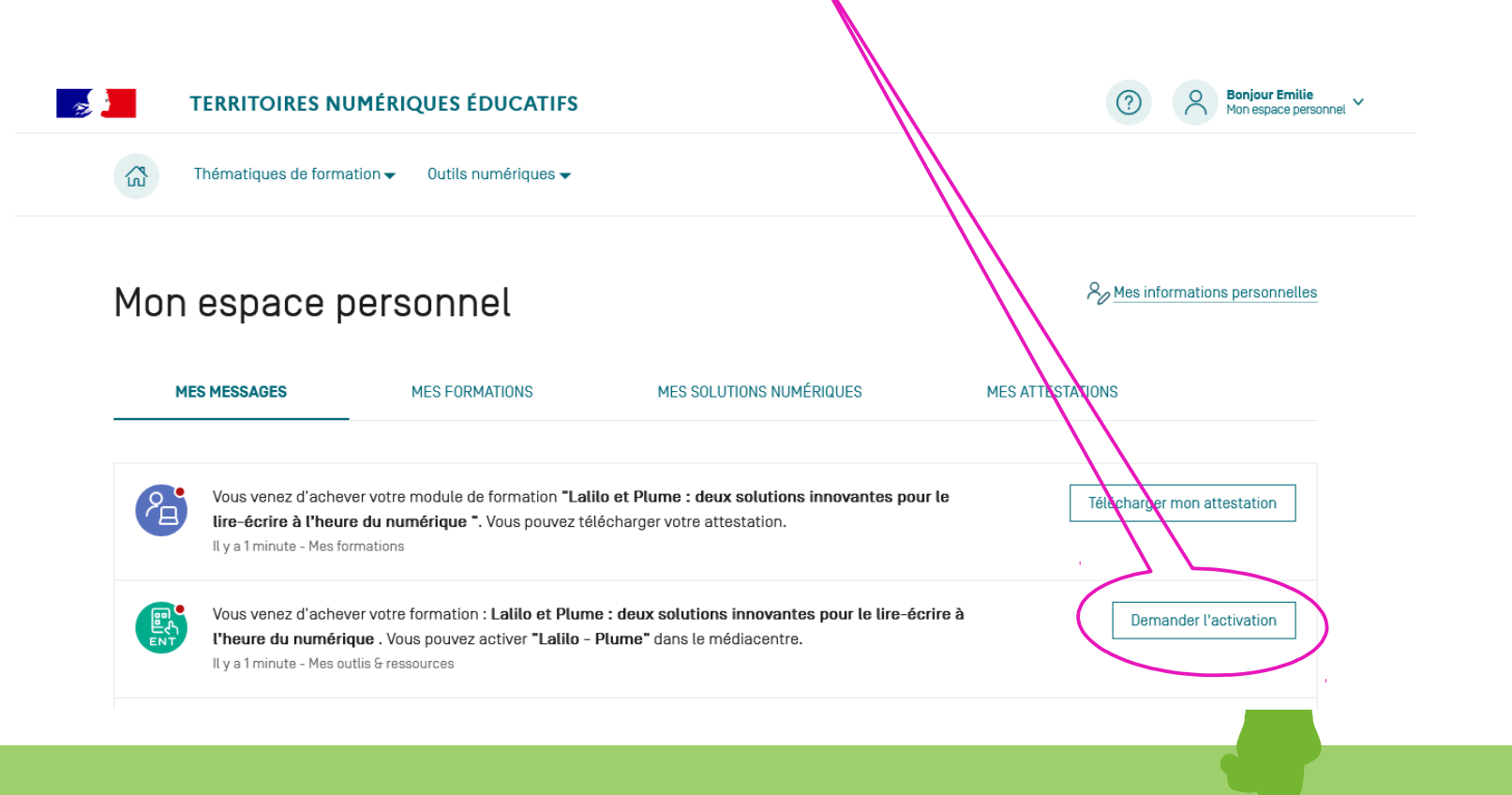

#### Cliquez sur « demander l'activation dans l'ENT »

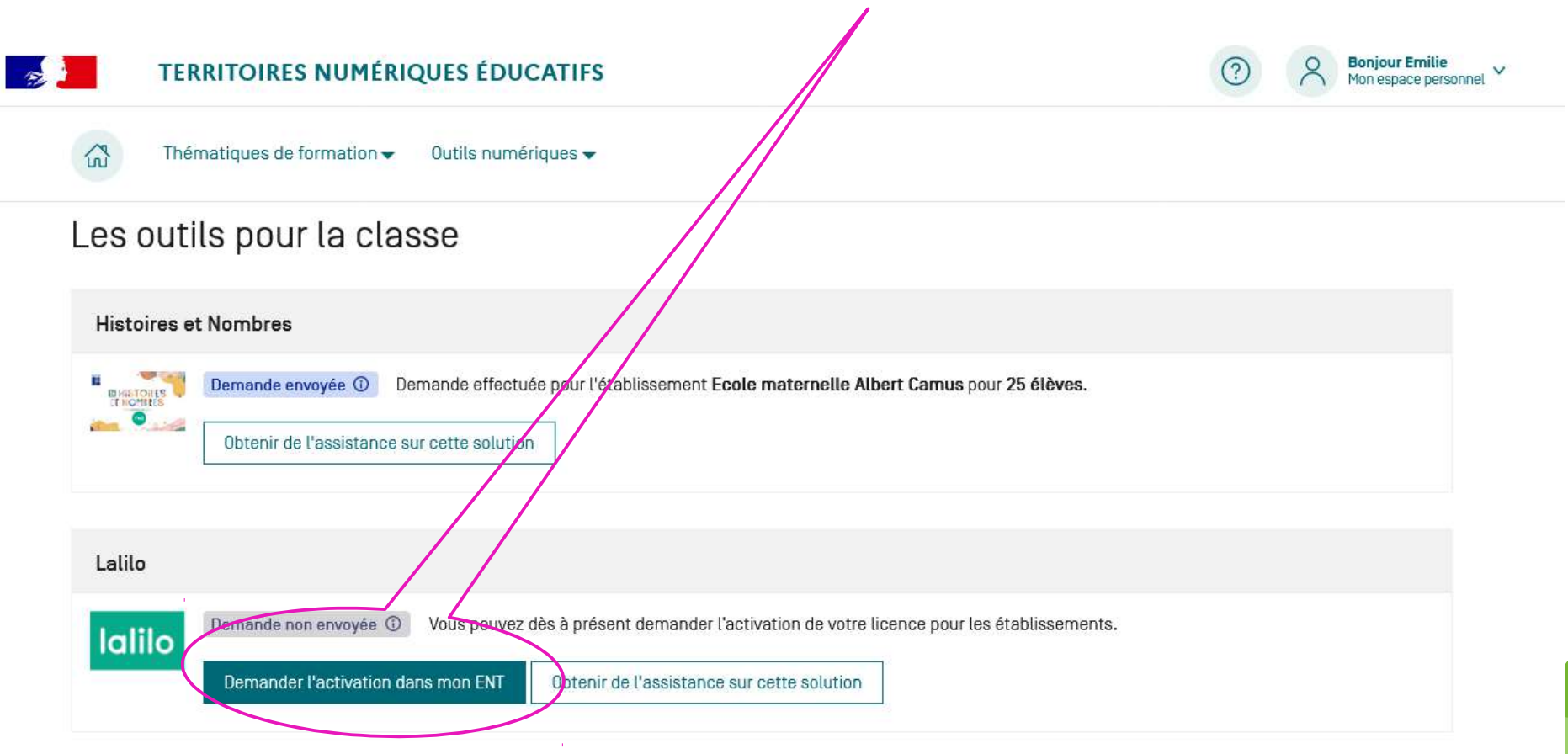

#### Renseignez les champs demandés, puis cliquez tout en bas sur « envoyer ma demande d'activation »

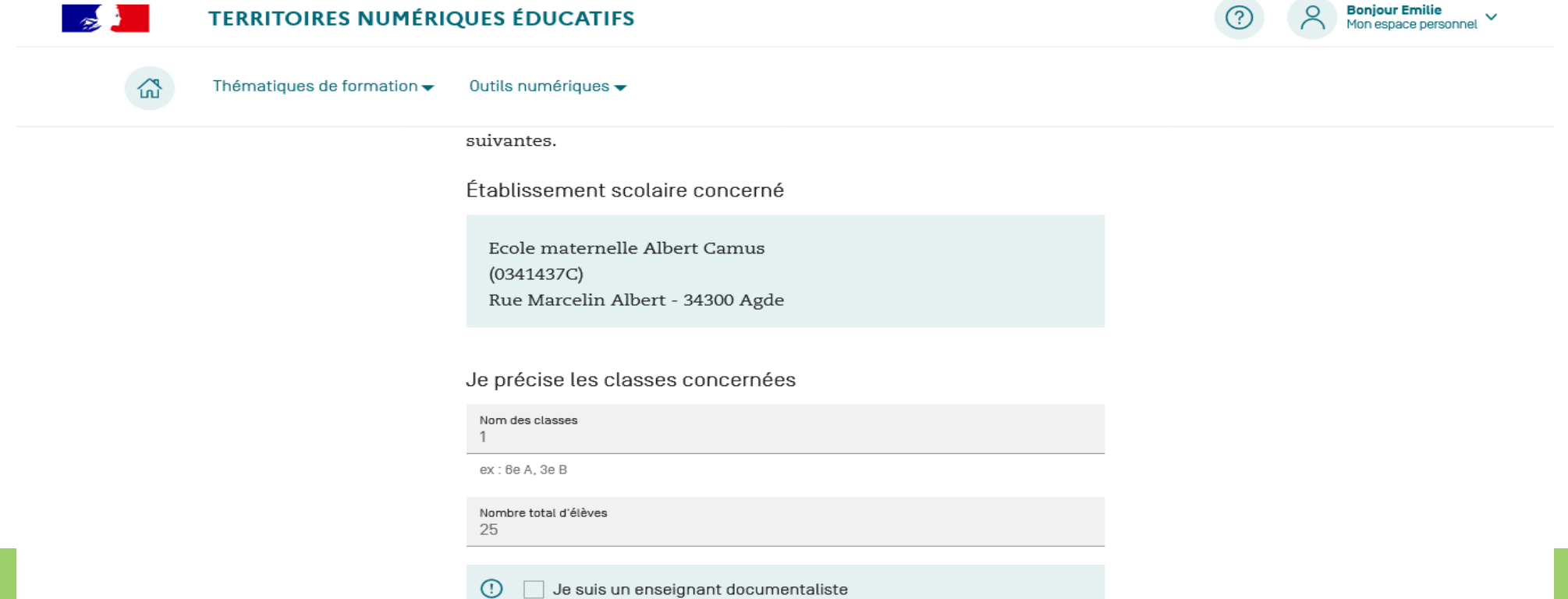

# **Étape 2 : attribuer les ressources dans l'ENT**

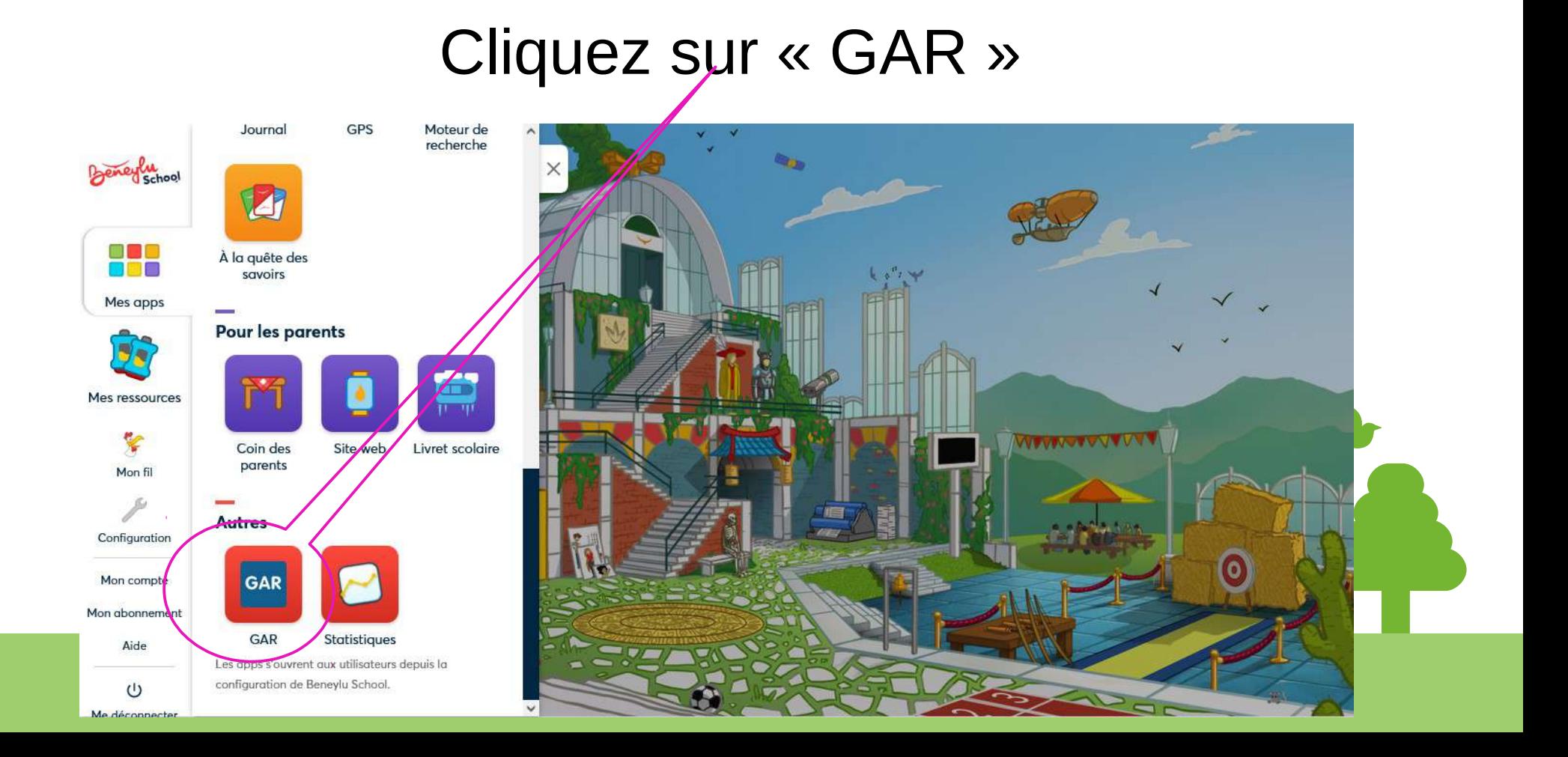

#### Cliquez sur « console d'affectation »

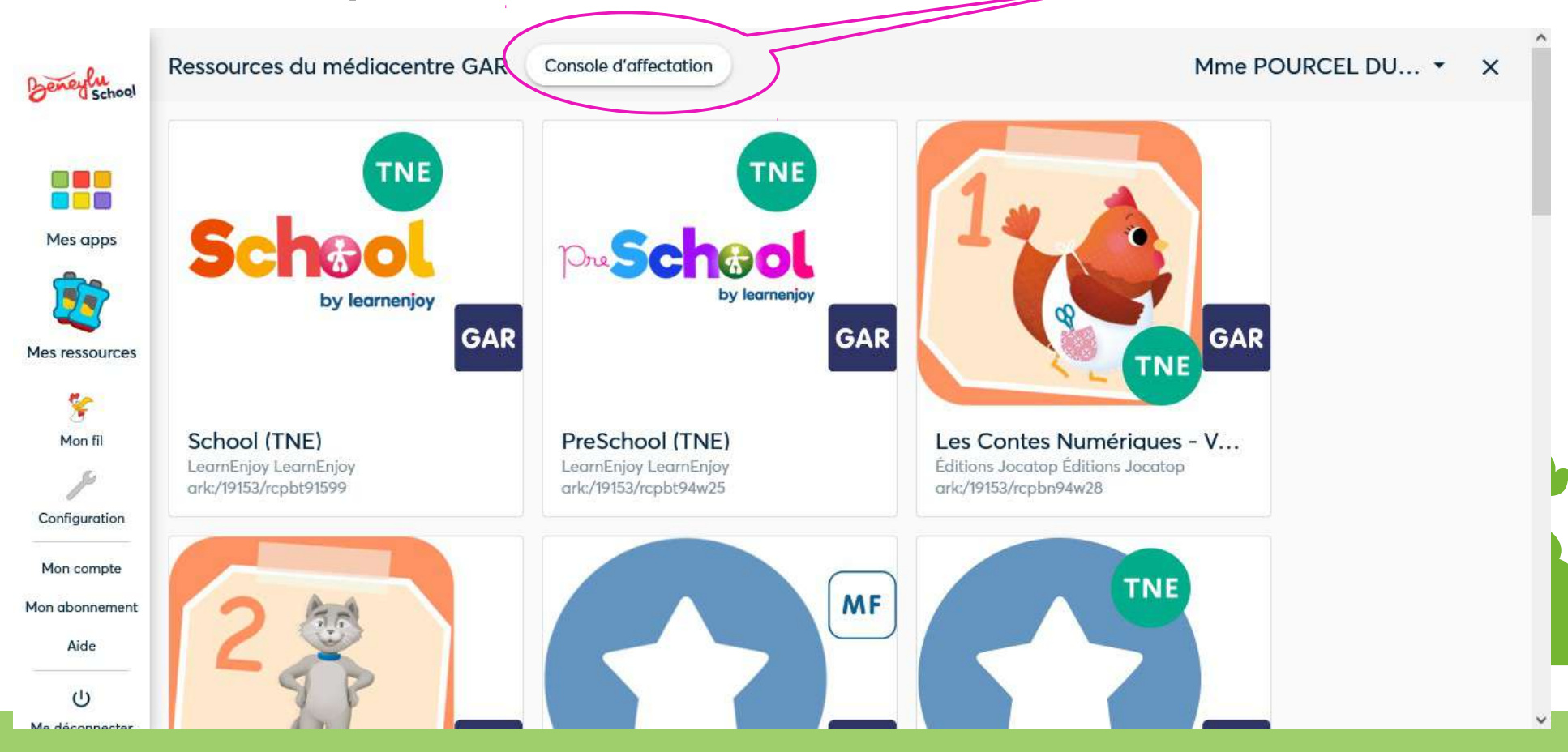

#### Choisissez une des entrées proposées

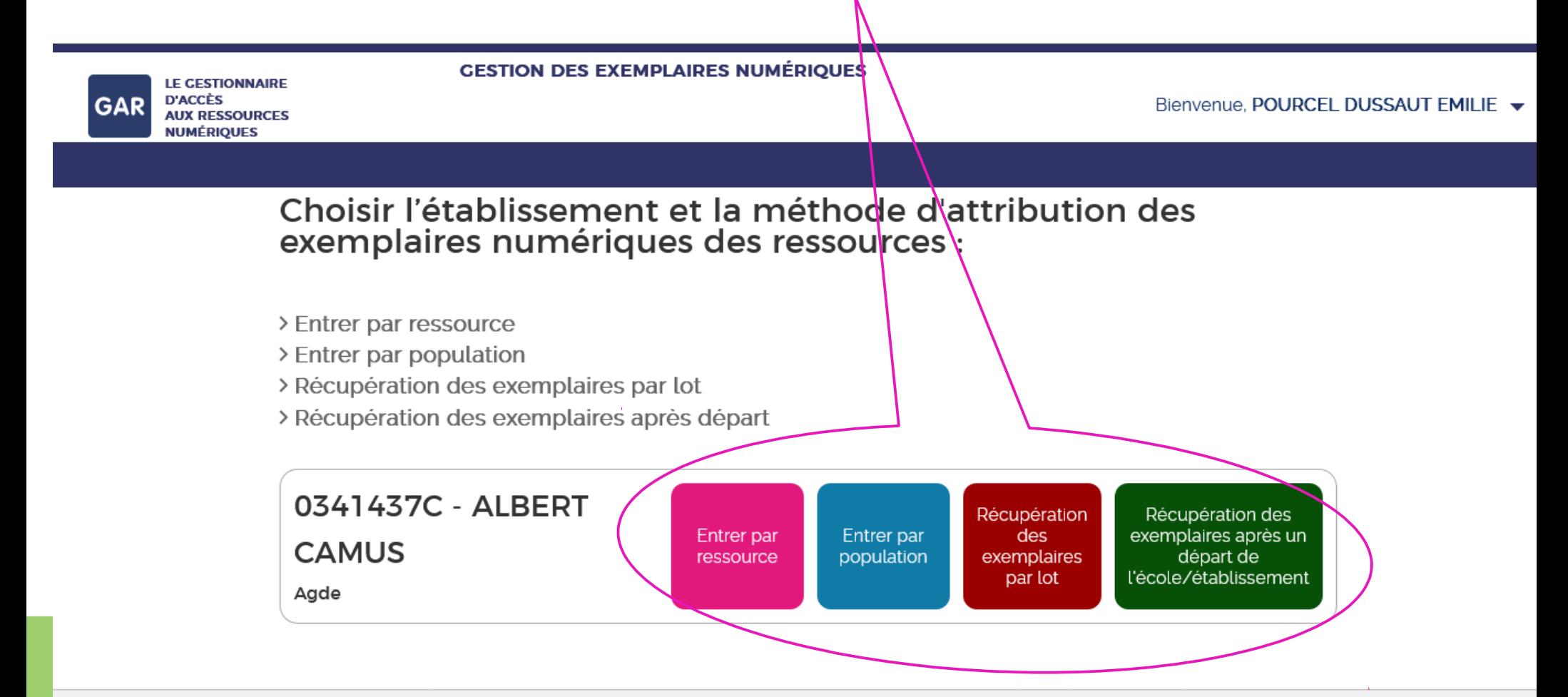

Mentions légales La Crédits La Accessibilité : partiellement conforme La Aide à l'accessibilité La Plan du site La

Service proposé par le ministère en charge de l'Education nationale, certains droits réservés

#### Faire défiler et sélectionner la ressource que vous souhaitez débloquer

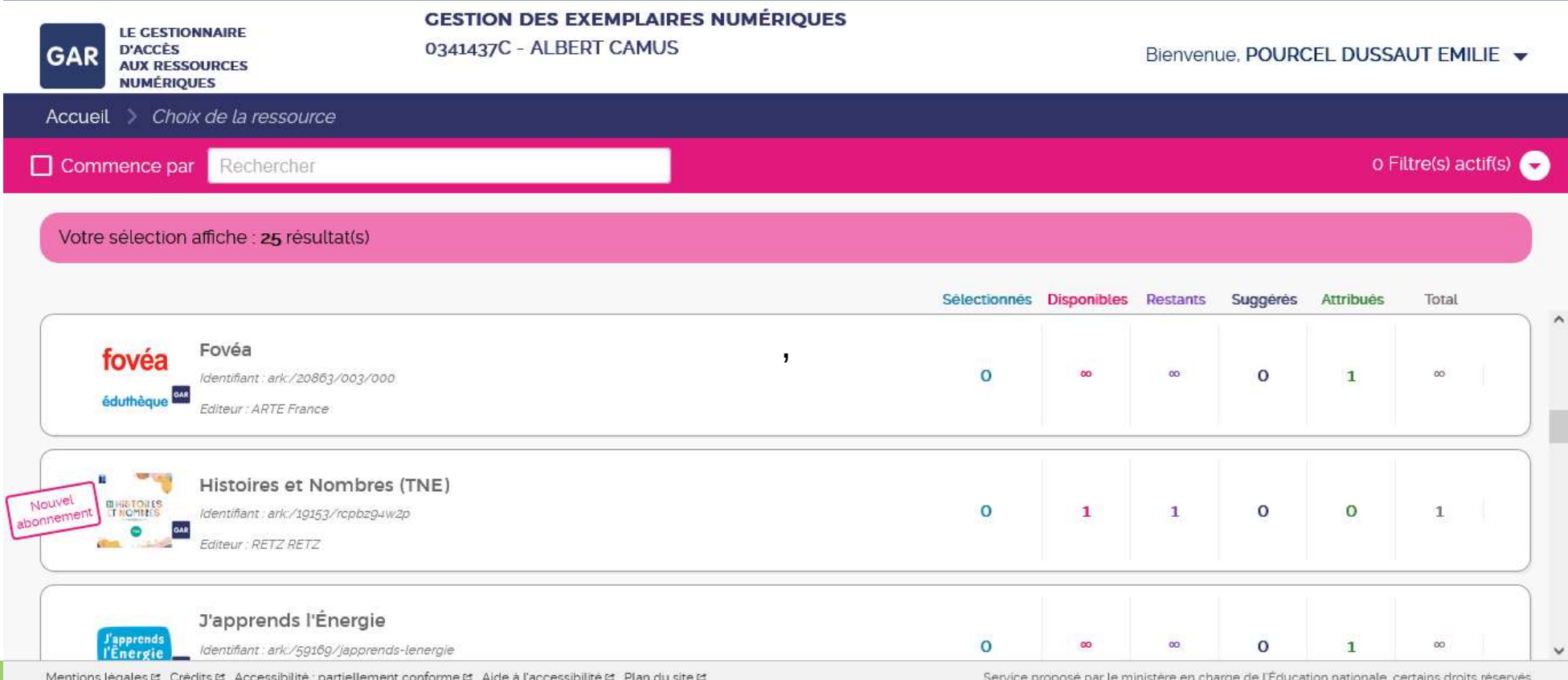

Mentions regares to the distribution accessibilities participated from conformer to a raccessibilitie to manifold site of

SERVICE DRODOSE DAI 16 INHISTELE EN CHAIGE QU'IL EQUICATION NATIONALE, CERTAINS QRIQUS RESERVES

#### Cliquez sur « continuer »

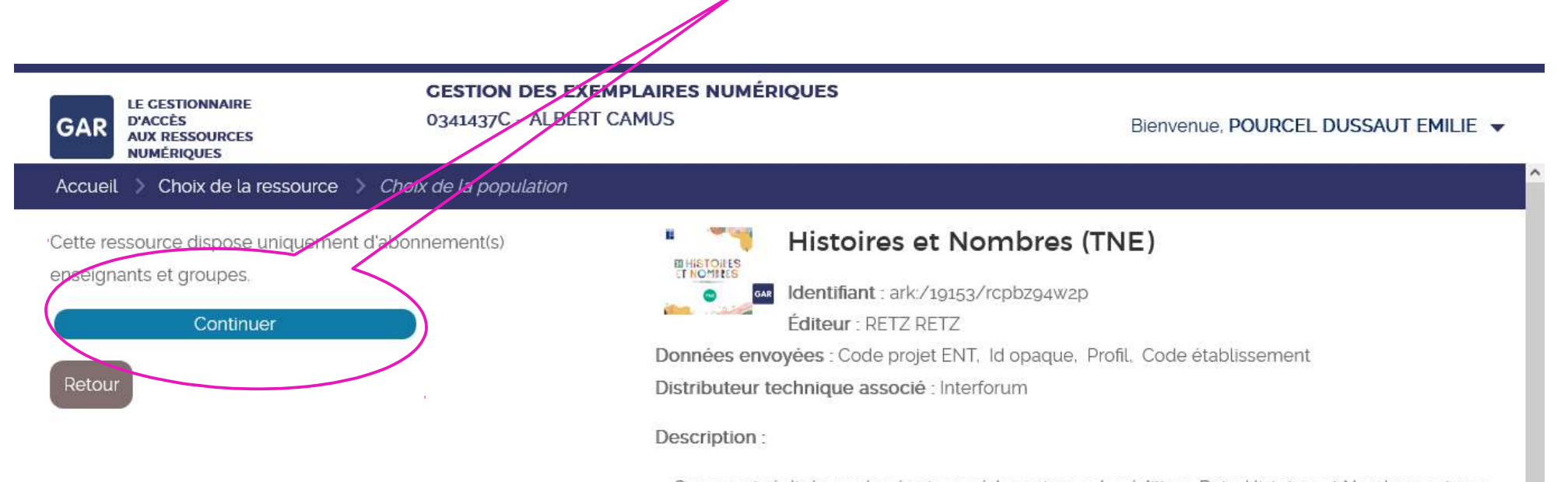

Conçue et réalisée par les équipes pédagogiques des éditions Retz, Histoires et Nombres est une Web App destinée aux enseignantes et enseignants de maternelle, afin de les aider à enseigner 2 des 5 domaines d'apprentissage précisés par le Bulletin officiel du 24/06/2021 : mobiliser le langage dans toutes ses dimensions et acquérir les premiers outils mathématiques. Elle est mise au service d'une activité d'apprentissage menée par l'enseignant, tout en favorisant la pratique d'une activité collective où l'élève confronte son point de vue à celui des autres. La Web App est divisée en deux modules suivant le même environnement fonctionnel, dont le dénominateur commun est le support d'une histoire renouvelée à chaque situation. Le module « Anim'Histoires

Service proposé par le ministère en charge de l'Éducation nationale, certains droits réservés

#### Cliquez sur «tous les enseignants »

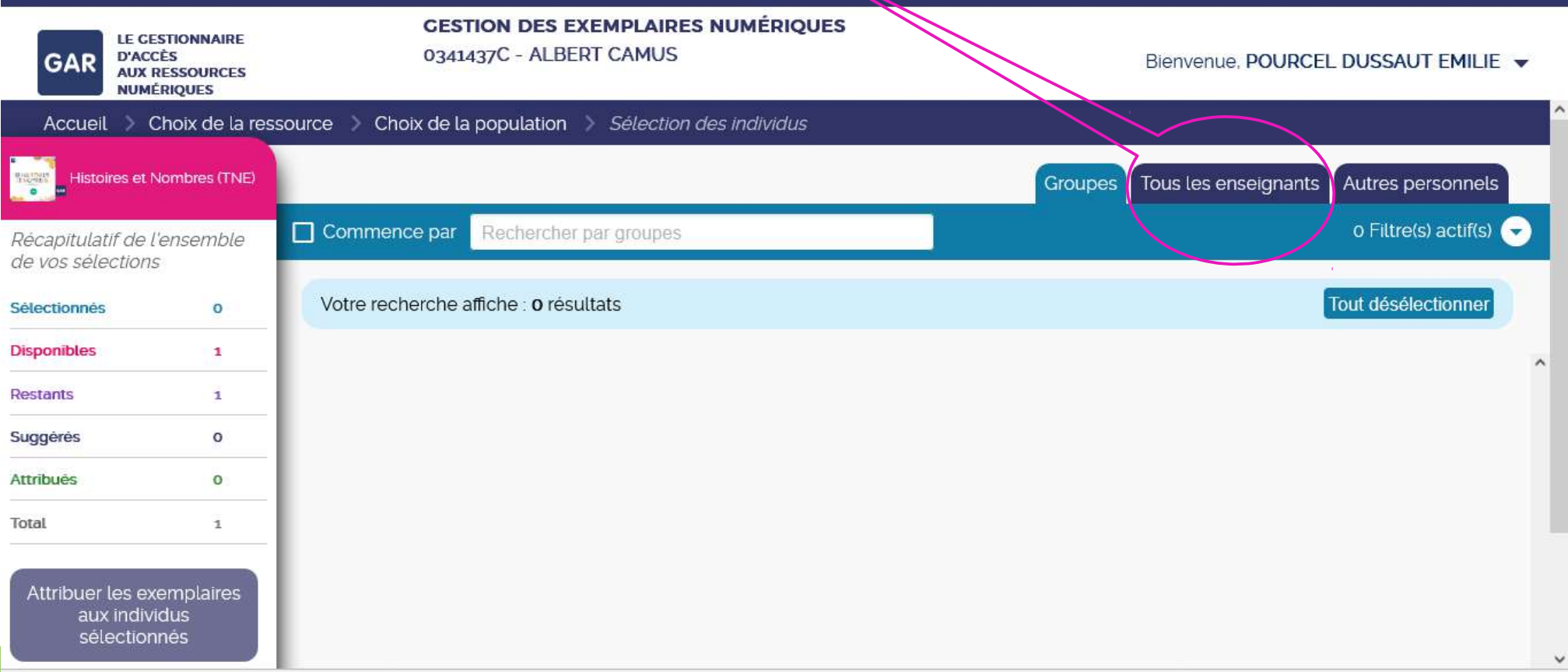

#### Sélectionnez l'enseignant à qui vous souhaitez attribuer la ressource, puis cliquez sur attribuer les exemplaires aux individus sélectionnés »

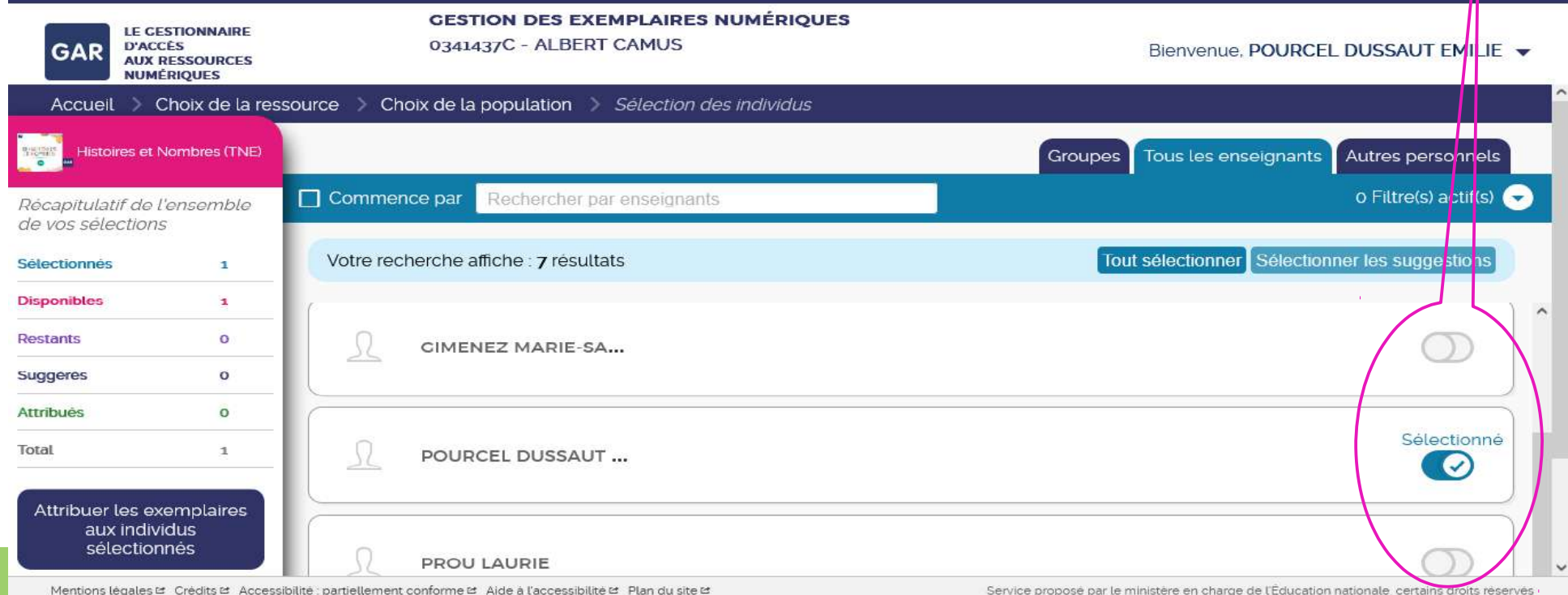

#### Cliquez sur « attribuer les exemplaires »

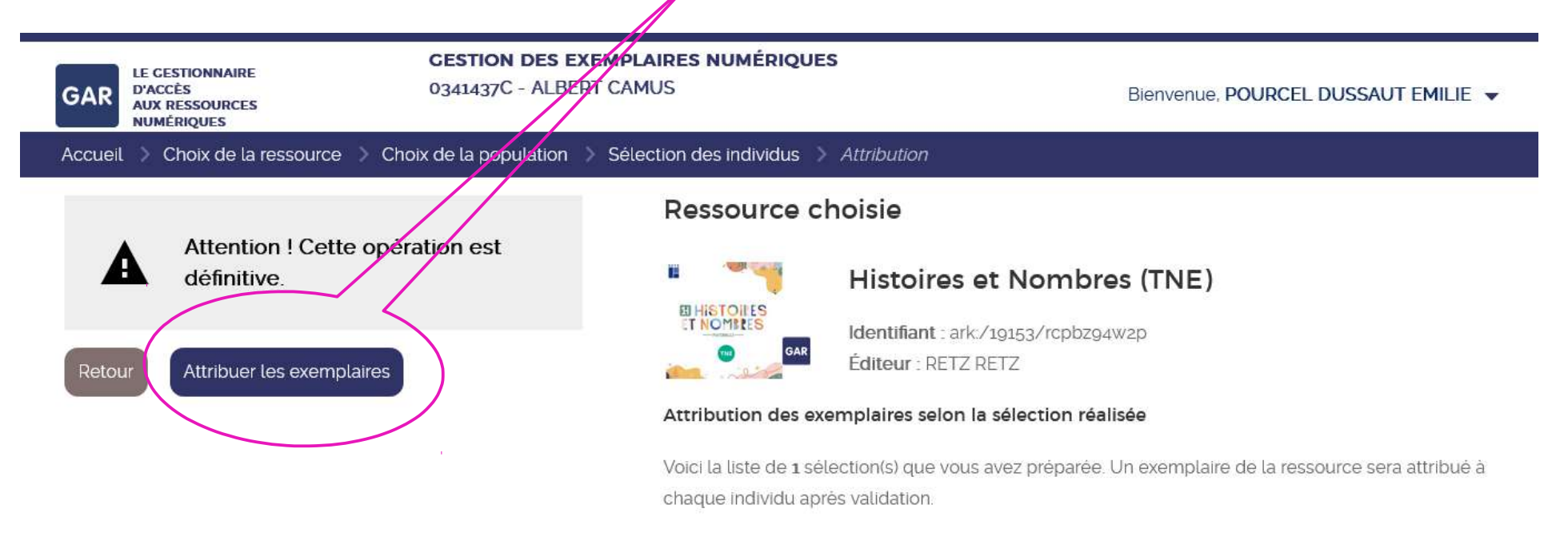

#### **1 POURCEL DUSSAUT EMILIE**

# Cliquez ensuite sur « continuer »

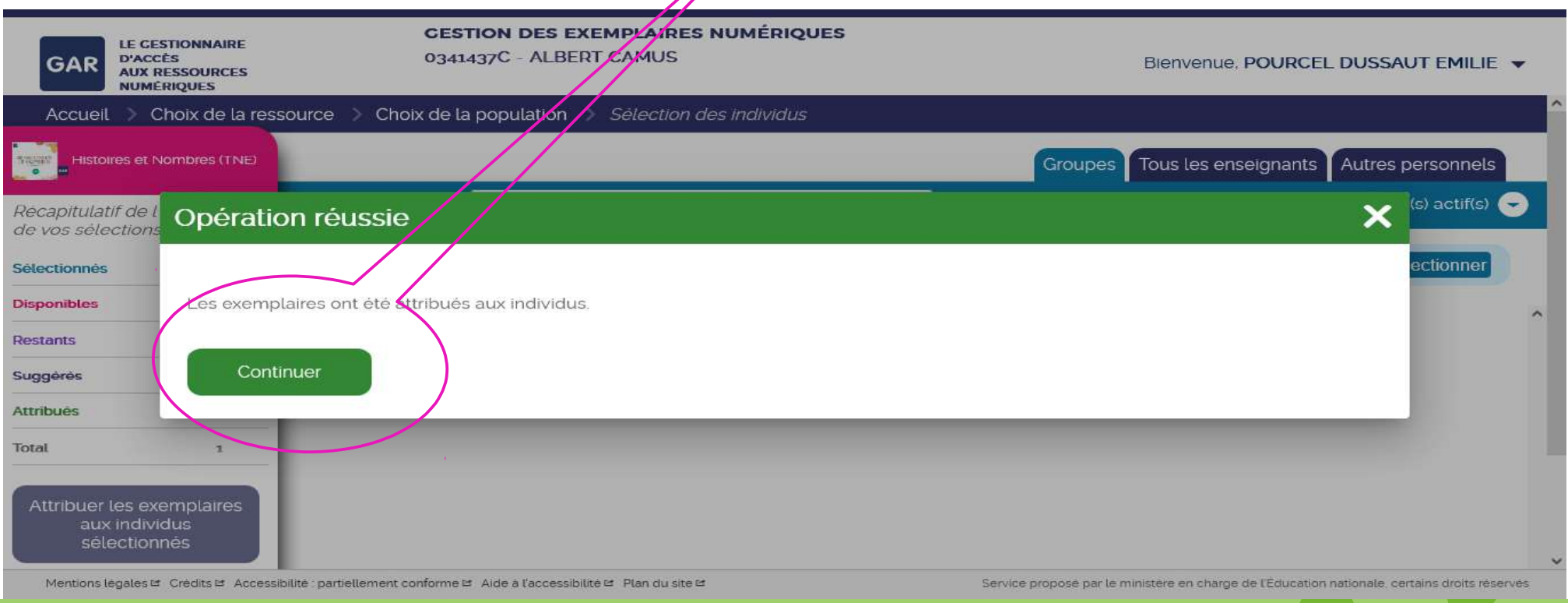

#### Les exemplaires sont attribués et vont apparaître dans la partie « GAR » de l'ENT

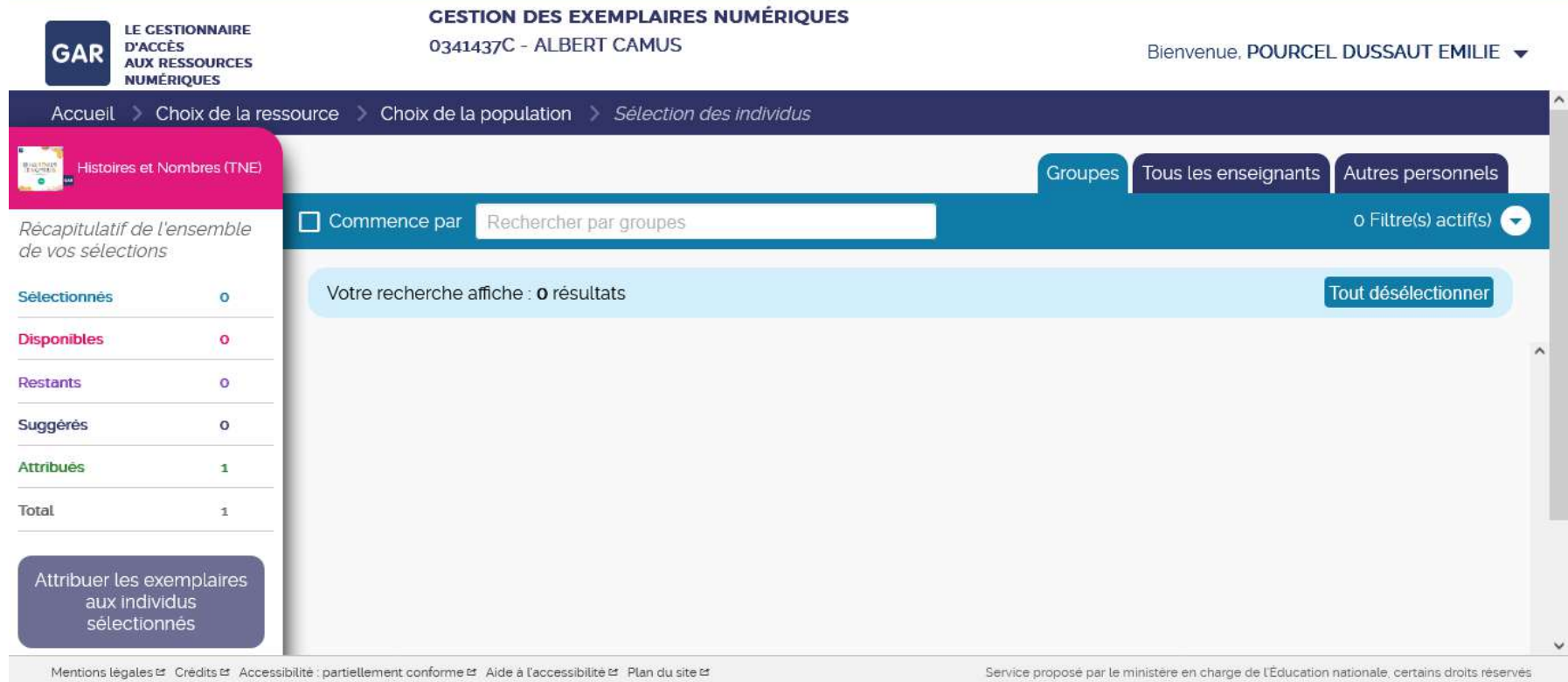

#### Toutes vos ressources attribuées apparaissent !

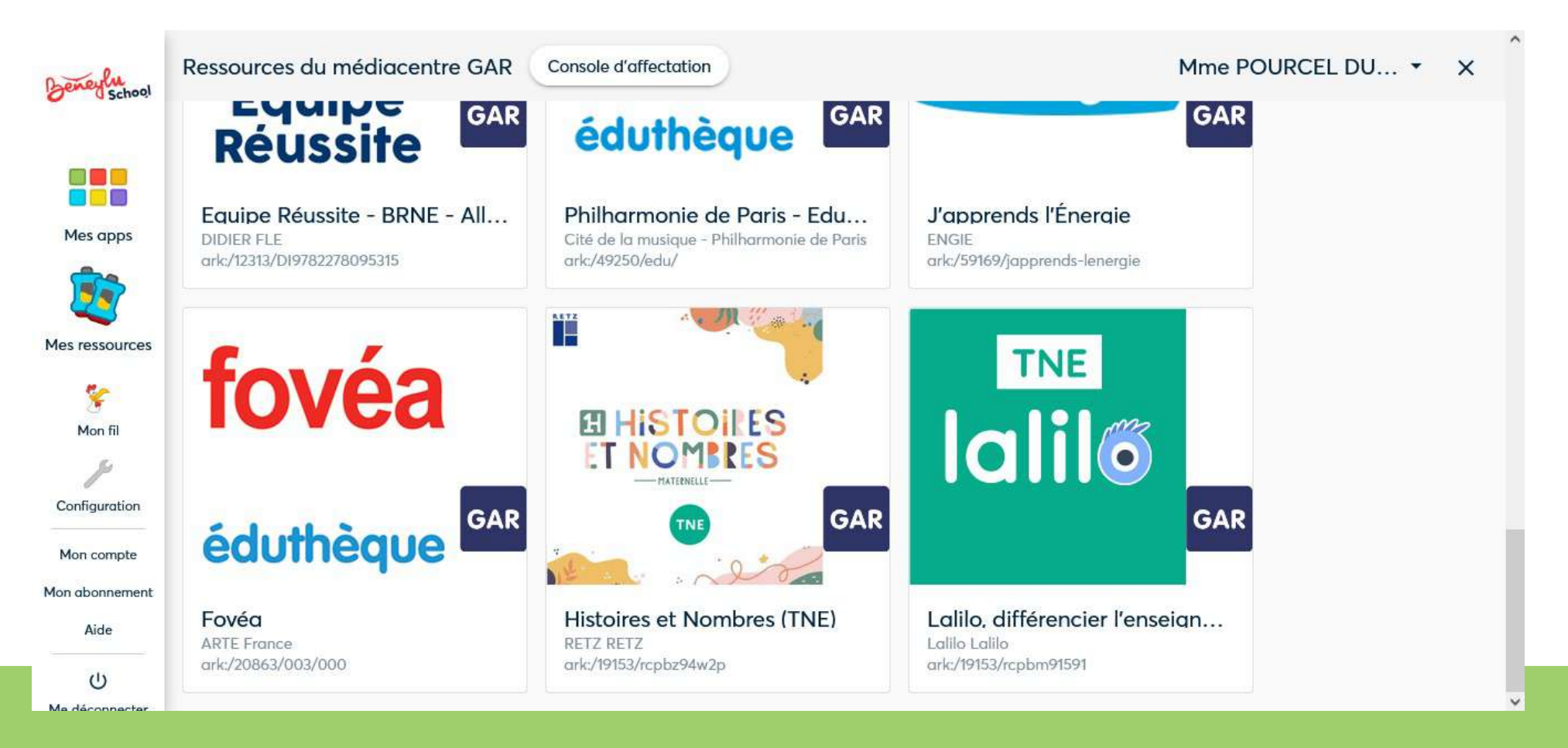